#### **Регулятор «AgroPilot SC10»**

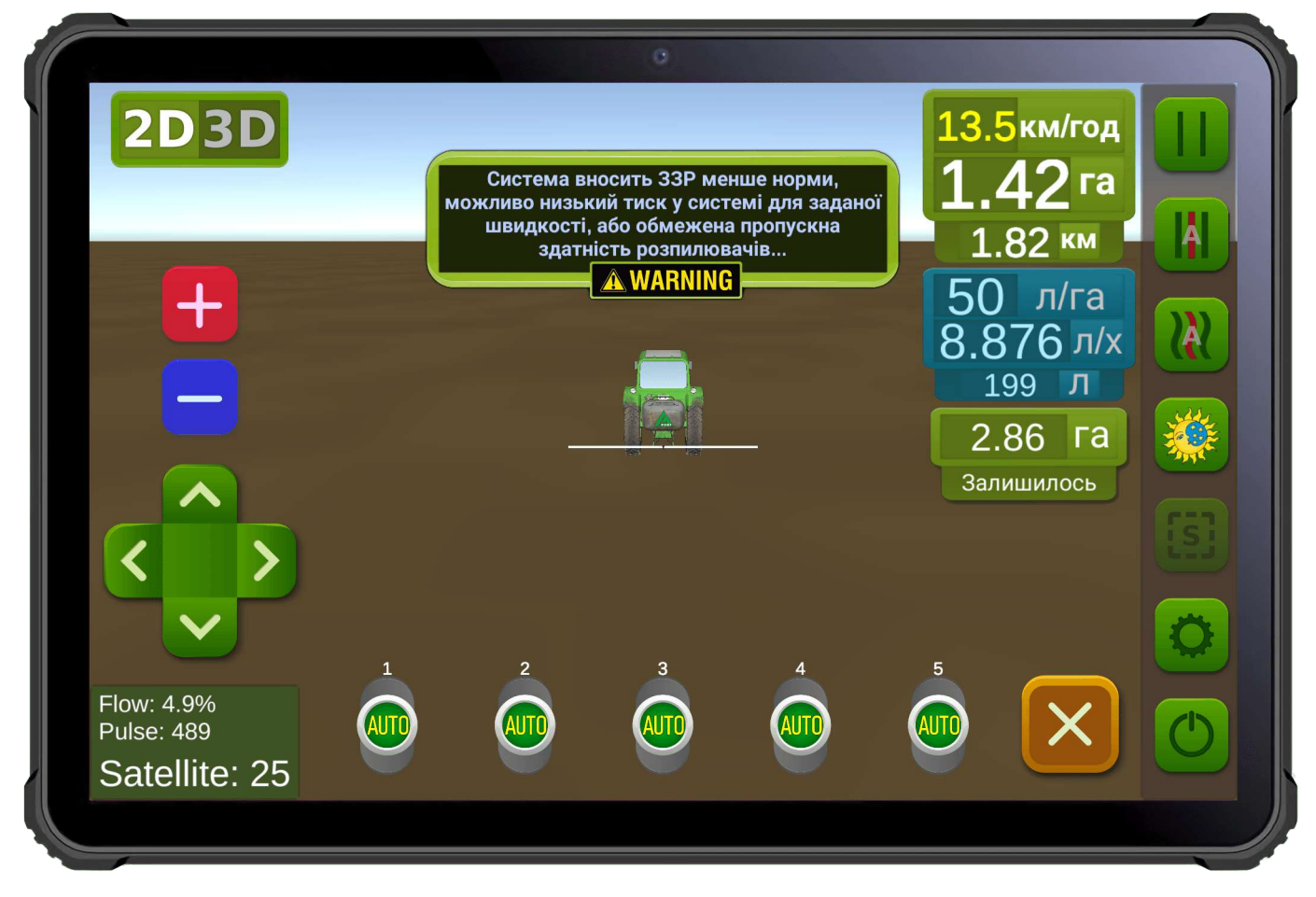

**Мал. 1. Інтерфейс програмного забезпечення для Android пристроїв.**

**AgroPilot SC10** — універсальний програмований регулятор контролю процесу, призначений для автоматичного керування секціями подачі рідин або сухих речовин та регулювання норми їх внесення згідно з отриманими командами через інтерфейси: Bluetooth, UART (TTL, 3.3В), LPD433. Регулятор SC10 збирається індивідуально під замовлення з необхідними технічними характеристиками, зазначеними покупцем. Форма замовлення та програмне забезпечення доступні на сайті: [https://AgroPilot.App.](https://AgroPilot.App/)

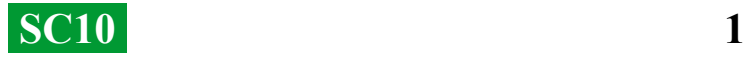

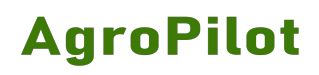

## **ЗМІСТ**

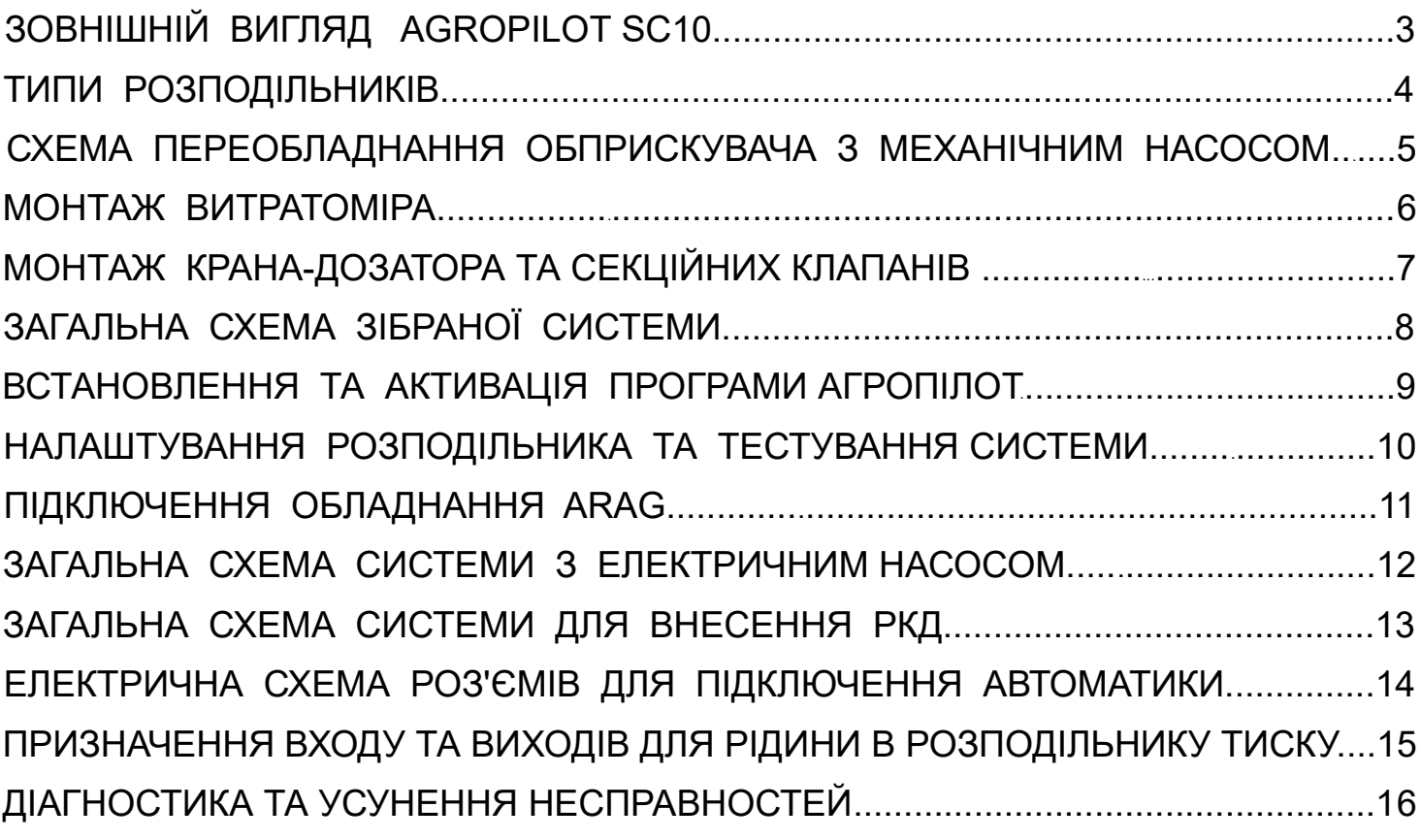

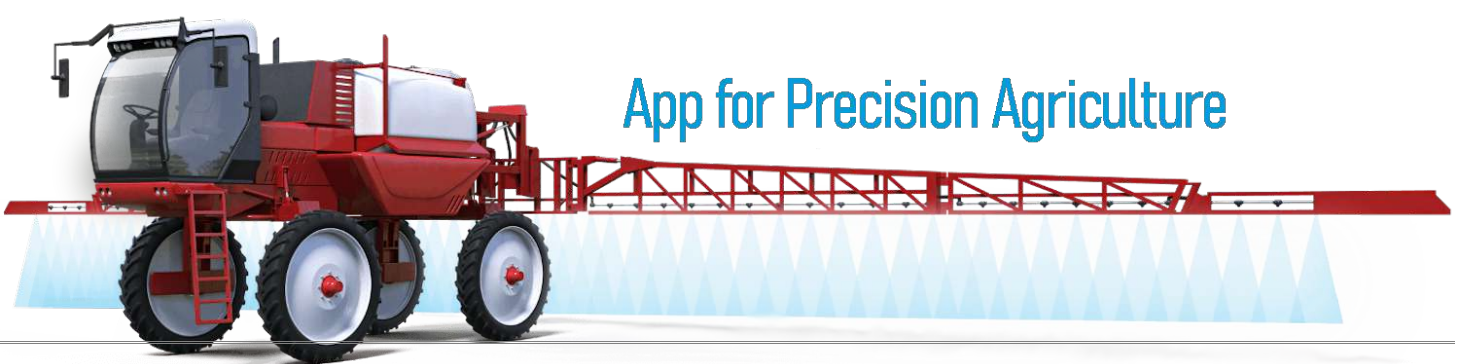

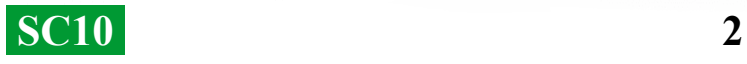

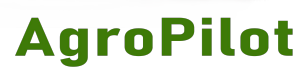

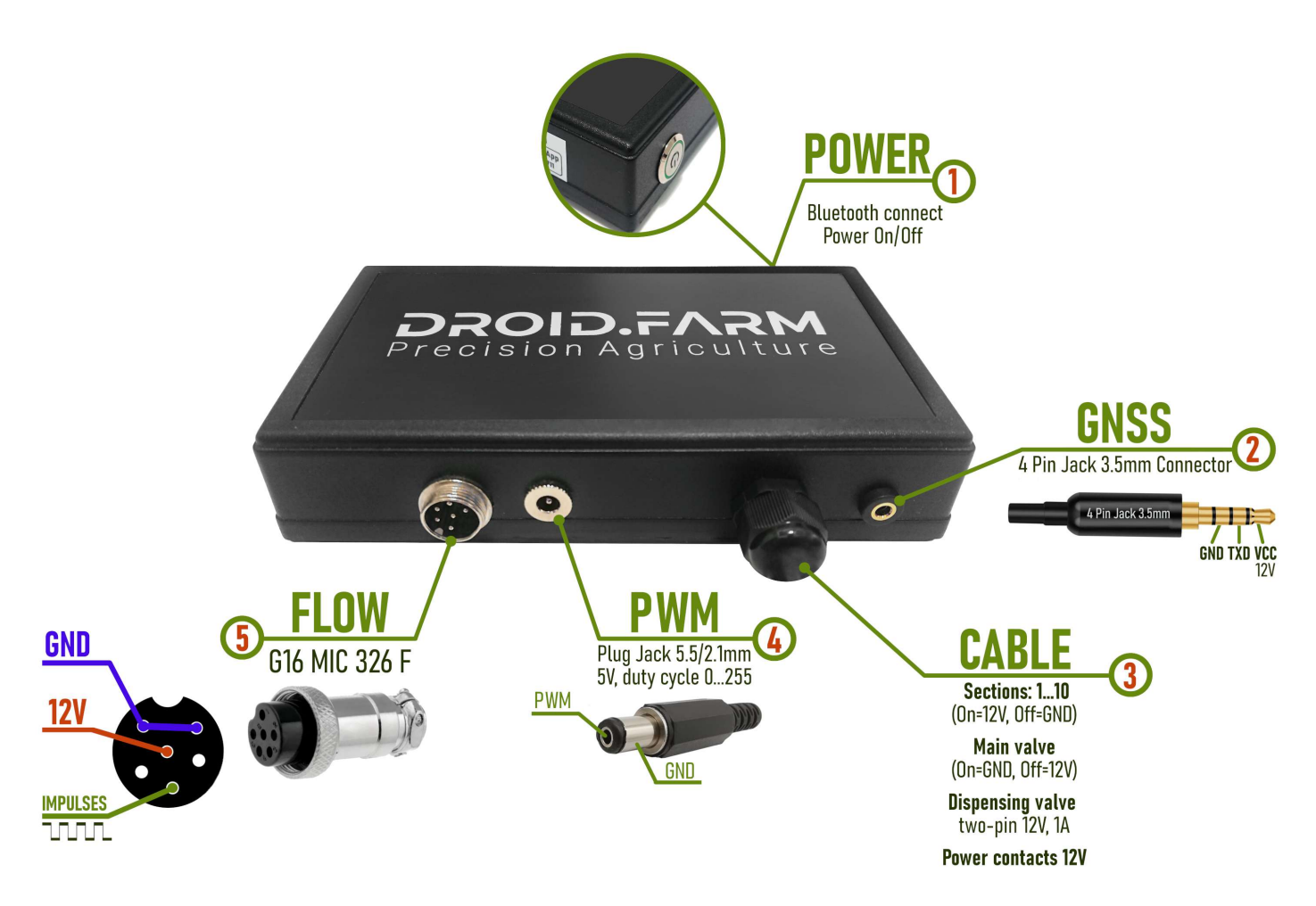

**Мал. 2. Зовнішній вигляд SC10 (не в масштабі 1:1)**

**1** — **Кнопка живлення з індикатором**, після встановлення системи включіть пристрій. **2** — **Роз'єм 4 Pin Jack 3.5mm** для даних NMEA 0183 по UART (TTL, 3.3В) від GPS приймача, швидкість передавання 115200 біт/с, NMEA-повідомлення: GNRMC, GNGSV, частота 10 Гц. **3** — **Кабель керування автоматикою:** контакти секцій, крана-дозатора, головного клапана. **4** — **Вихідний сигнал ШІМ**: симетричний, із постійною фазою, частота — 367 Гц, з функцією інтелектуального автокалібрування, для підключення драйверів електричних насосів, електроприводів та інших виконавчих пристроїв.

**5** — **Роз'єм G16 MIC 336 M** для підключення витратомірів або датчиків холу NPN типу.

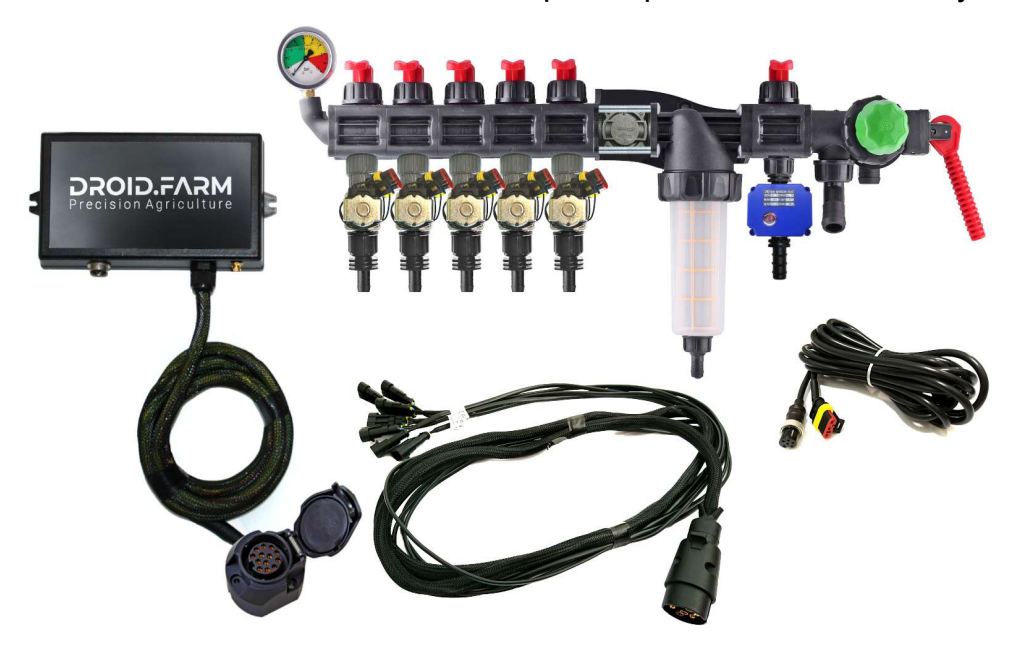

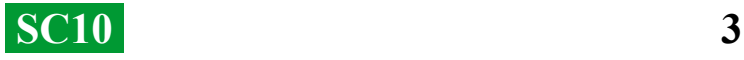

Обладнання може бути поставлено з розподільниками на основі автоматики ARAG,

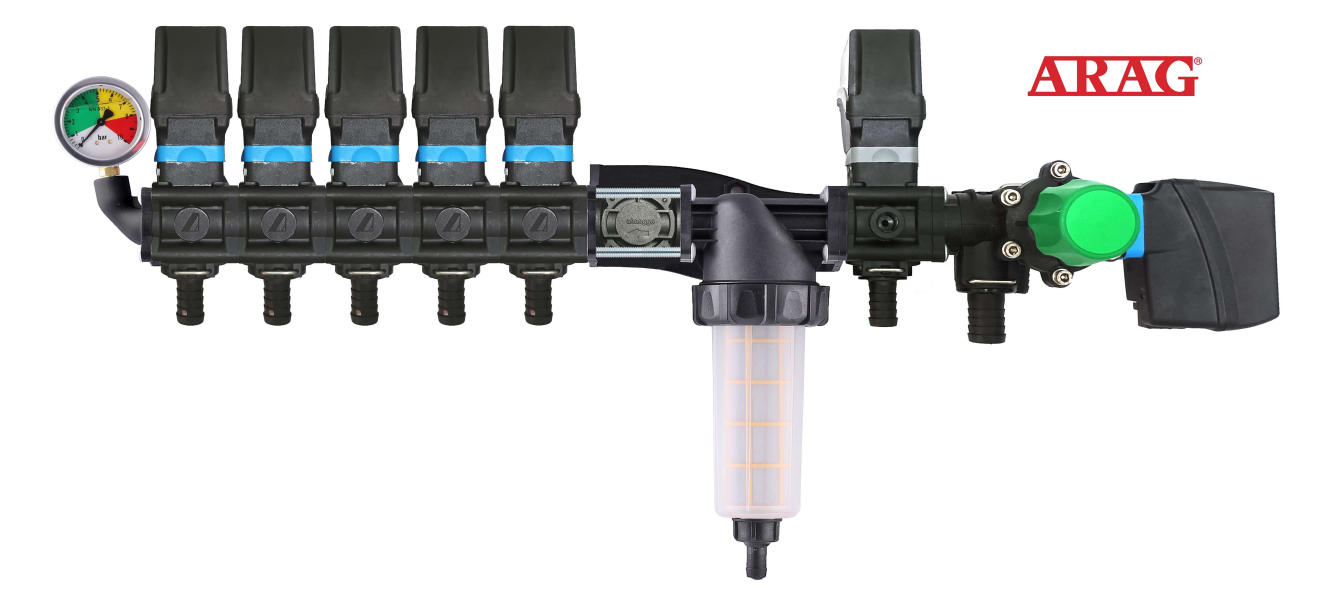

розподільниками у зборі з електромагнітними клапанами,

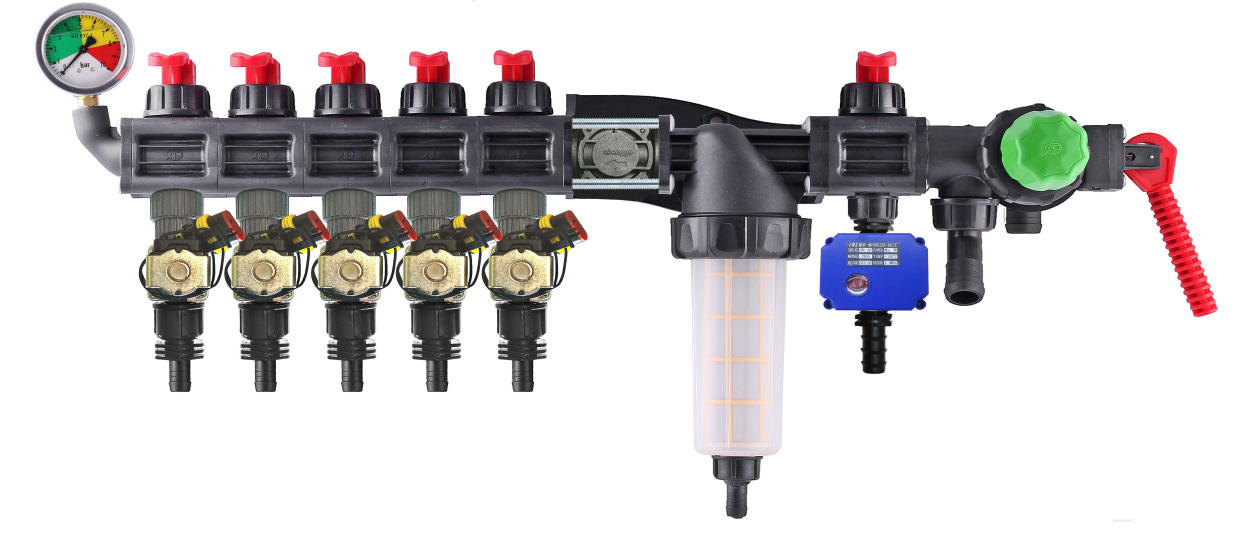

комплектами для самостійного переобладнання механічних розподільників.

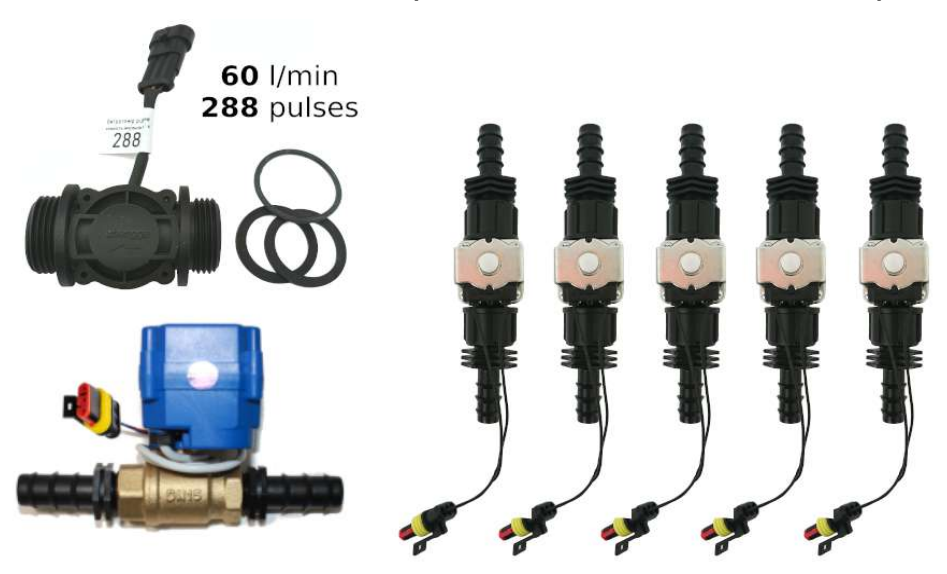

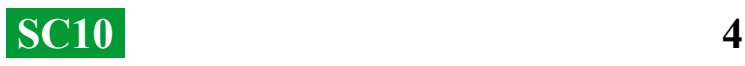

#### **SC10 — універсальні регулятори з автоматичним керуванням секціями внесення ЗЗР/РКД, включають дві технології дозування:**

Регулювання «краном-дозатором» в системах з механічними насосами мембранно-поршневого типу.

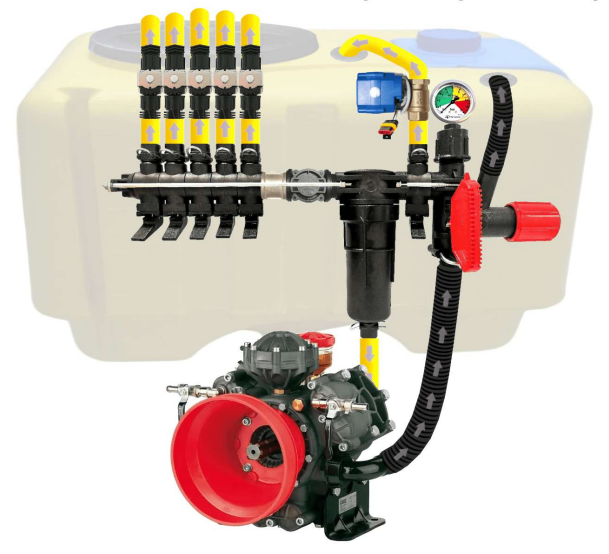

Електричне регулювання широтно-імпульсною модуляцією (оборотами електричного насоса).

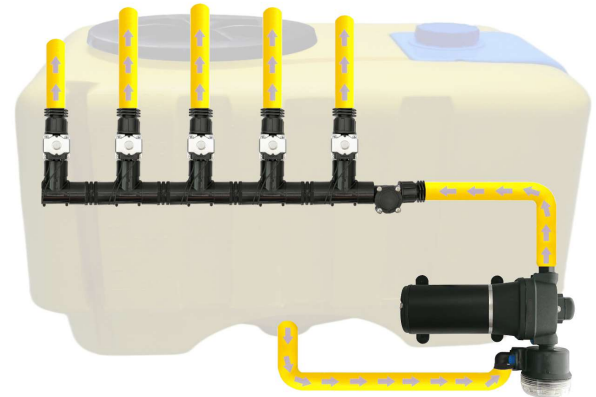

ШІМ технологія має ряд переваг у порівнянні з електромеханічним дозуванням: економія від 500 г палива на 1 га (не навантажує двигун), термін служби насоса вище, простота установки, автоматичне керування та калібрування.

#### **Для переобладнання обприскувача з механічним насосом необхідно виконати три прості кроки:**

**1)** — Вмонтувати витратомір перед секціями розподільника.

**2)** — Встановити електричні клапани безпосередньо за секційними виходами або винести їх на штангу обприскувача, розділивши її на рівнозначні секції.

**3)** — Підключити кран-дозатор до виходу секції перед фільтром, а шланг від кранадозатора вивести вгору бочки для вільного скидання тиску.

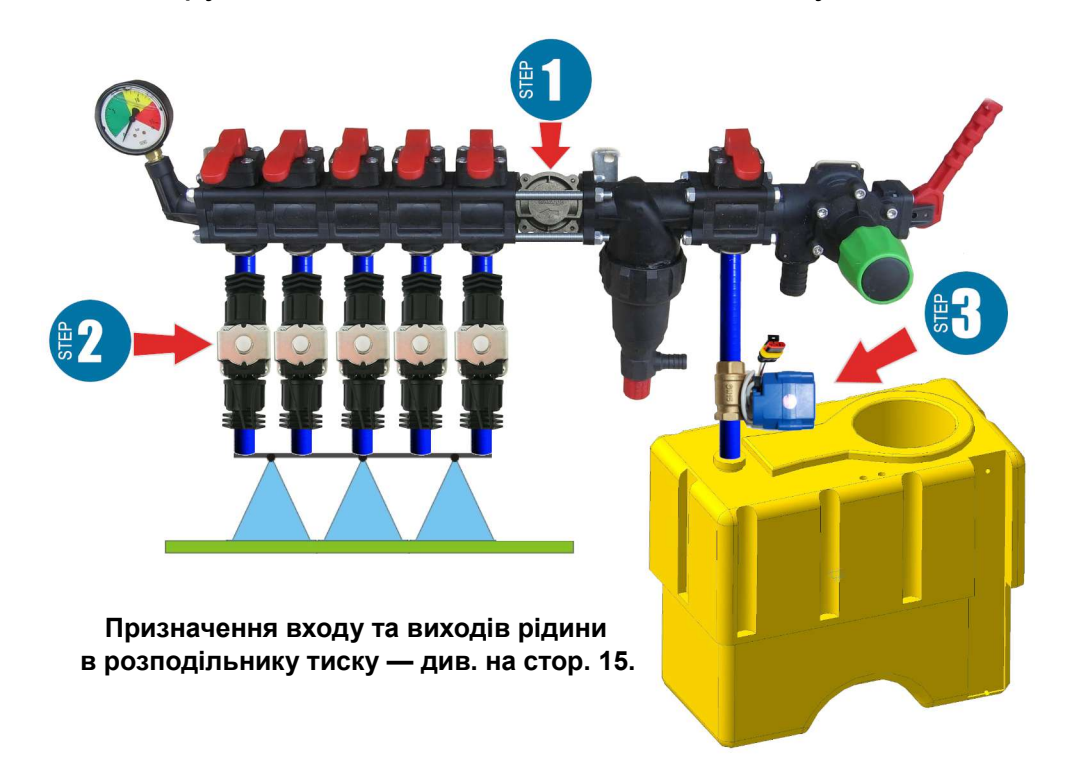

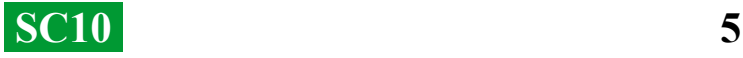

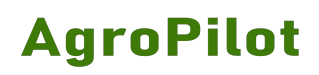

#### **Монтаж витратоміра**

Універсальний витратомір з різьбленням 1" монтується в розподільник типу ARAG перед секціями без використання адаптера, запресовуючи різьблення всередину отворів розподільника.

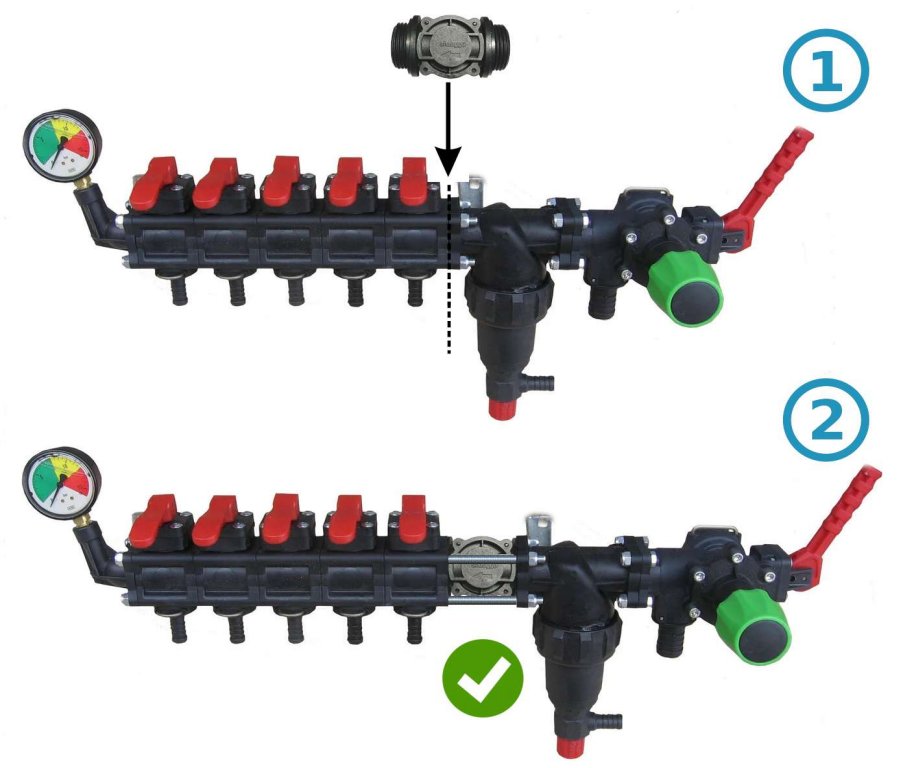

Якщо розподільник такого типу, то перед витратоміром встановлюється муфта 1"

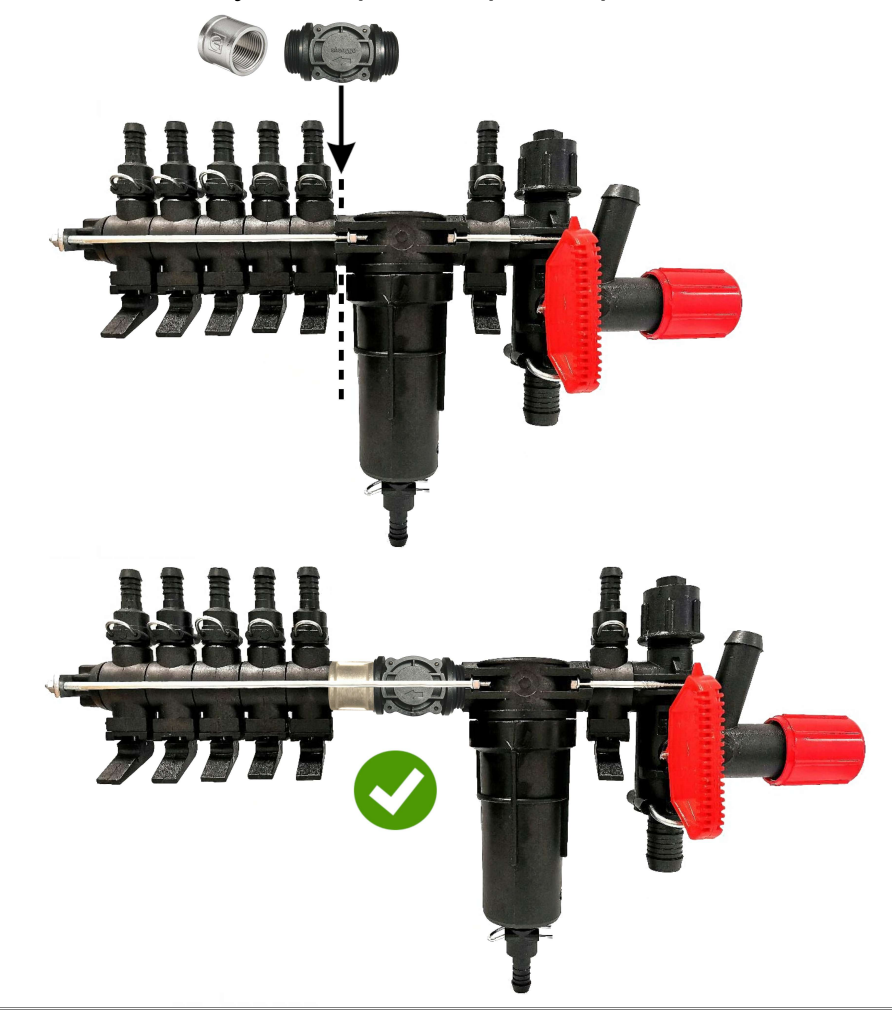

 **SC10 6** 

#### **Монтаж крана-дозатора**

Кран-дозатор монтується у вихід додаткової секції перед фільтром. Шланг від крана-дозатора потрібно вивести в верх бочки для вільного скидання тиску. Після увімкнення SC10 (за умови, що техніка стоїть на місці й не активовано режим "TEST"), перевірте, чи перейшов кран-дозатор у повністю закрите положення. Якщо кран відкривається — поміняйте в розетці місцями його контакти. У розетці на 7 контактів — це контакти 5 і 6, у розетці на 13 контактів — контакти 11 і 12 (див. схеми на сторінці 14).

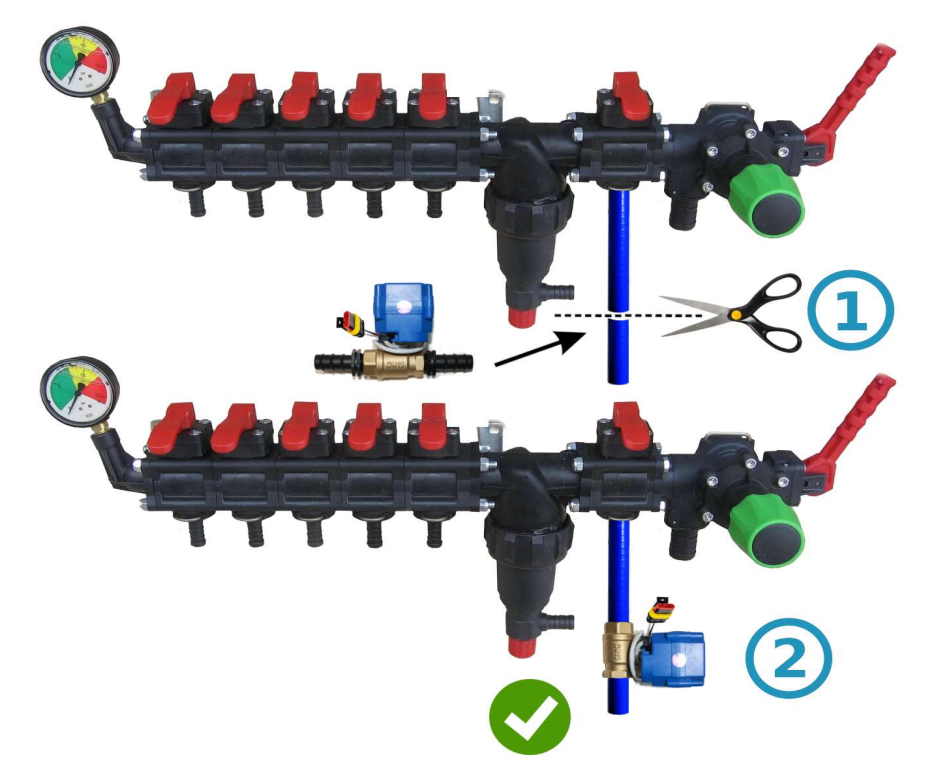

#### **Монтаж кранів або клапанів секцій**

Електричні крани та клапани секцій можна встановити безпосередньо за розподільником тиску або винести їх на штангу обприскувача, розділивши її на рівнозначні секції.

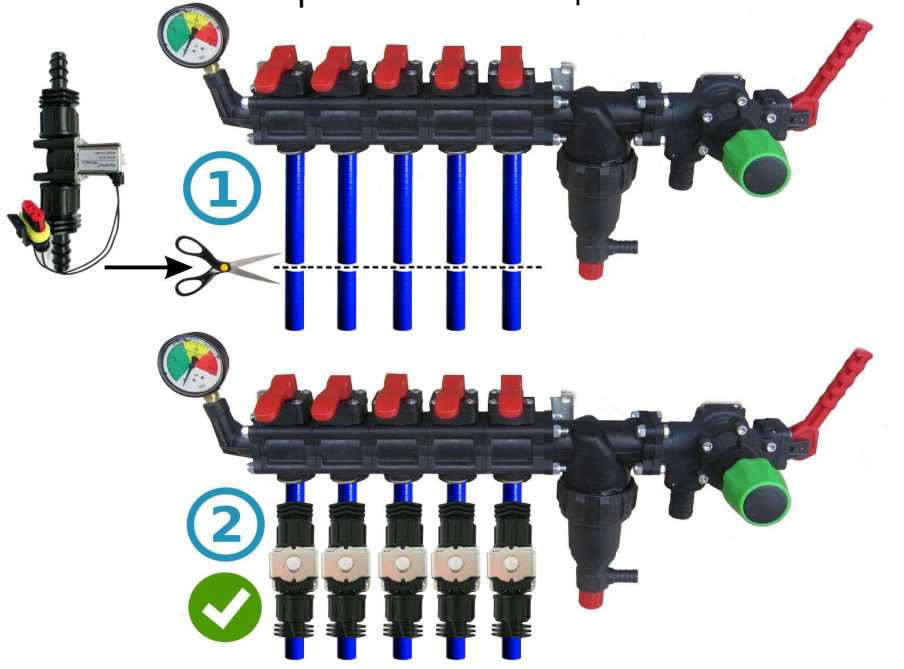

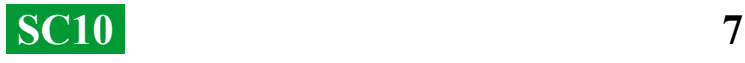

#### **Загальна схема підключення SC10 в розподільник тиску обприскувача:**

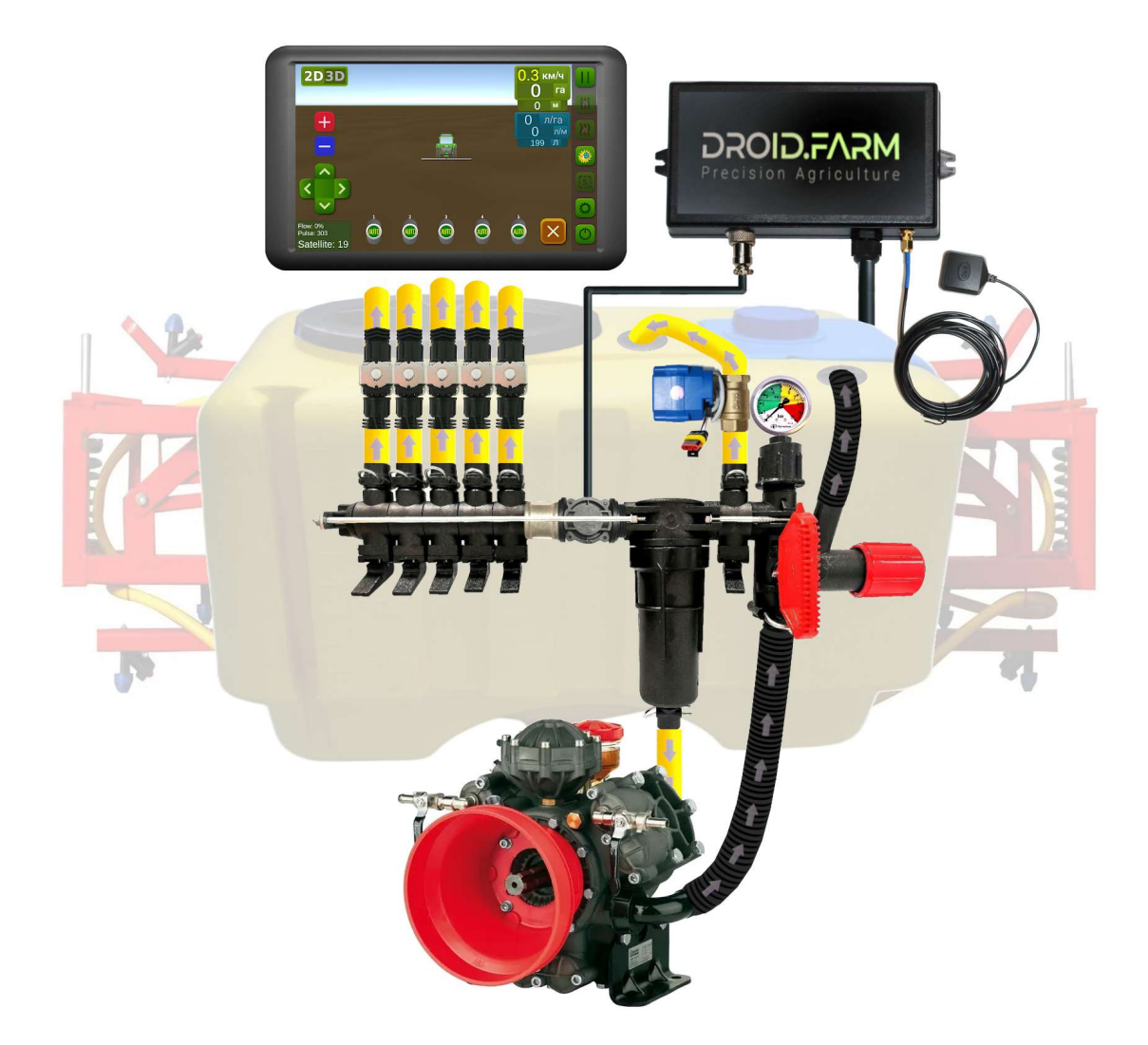

Використовуючи SC10 для дозованого виливу ЗЗР разом з регуляторами, у яких є компенсатори тиску секцій (на малюнку позначені під номером №1), їх обов'язково потрібно перекрити, щоб ЗЗР не потрапляло назад у бочку через вихід №2. SC10 прораховує фактично вилиту рідину через секції та після відключення автоматично регулює тиск у системі без необхідності застосовувати компенсатори тиску.

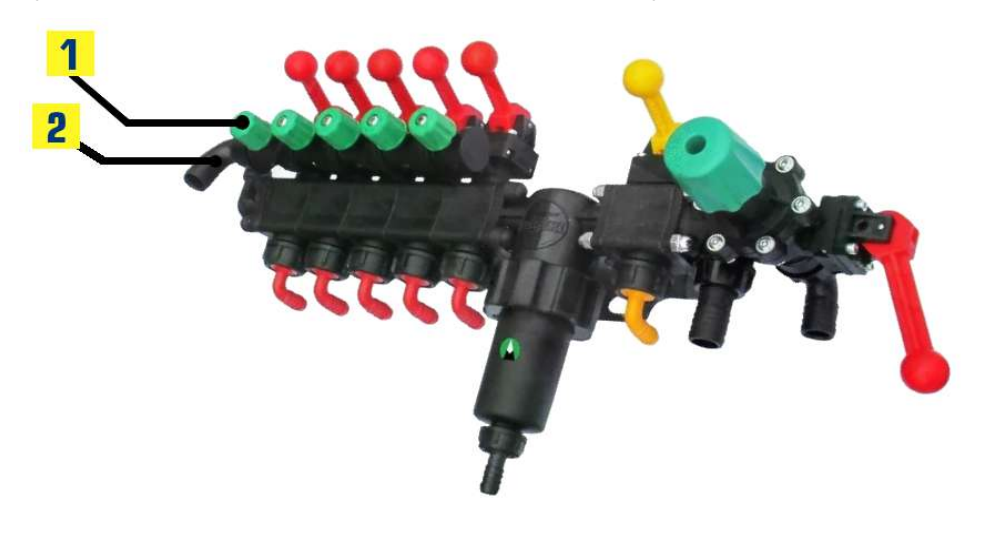

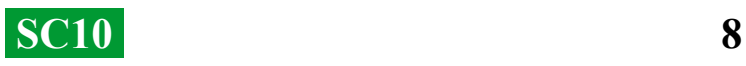

#### **Починайте роботу у два простих кроки:**

**1)** — закріпіть GNSS приймач по центру на даху техніки, та підключіть його до регулятора SC10 в роз'єм 4 Pin Jack 3.5mm;

**2)** — подайте на SC10 живлення від мережі 12В вашого транспорту.

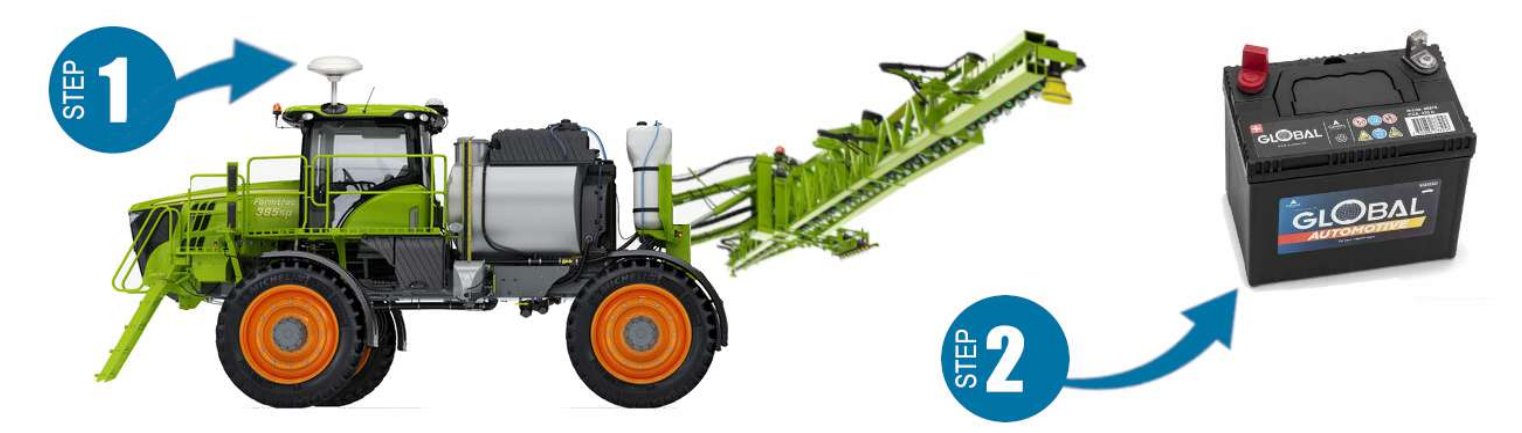

Для роботи з нашим обладнанням завантажте програмне забезпечення «AgroPilot» для пристроїв на платформі Android за посиланням: <https://AgroPilot.App/Instruction>. Встановіть та запустіть програму, увімкніть Bluetooth та підключіть інтернет. Активація проста: введіть 8 цифр серійного номера регулятора SC10 та PIN-код (вказаний на серійній наліпці). Мінімальні характеристики пристроїв: Android 5.0, 1 Гб ОЗП. Рекомендовані характеристики: оперативна пам'ять 4 Гб, процесор 8 ядер.

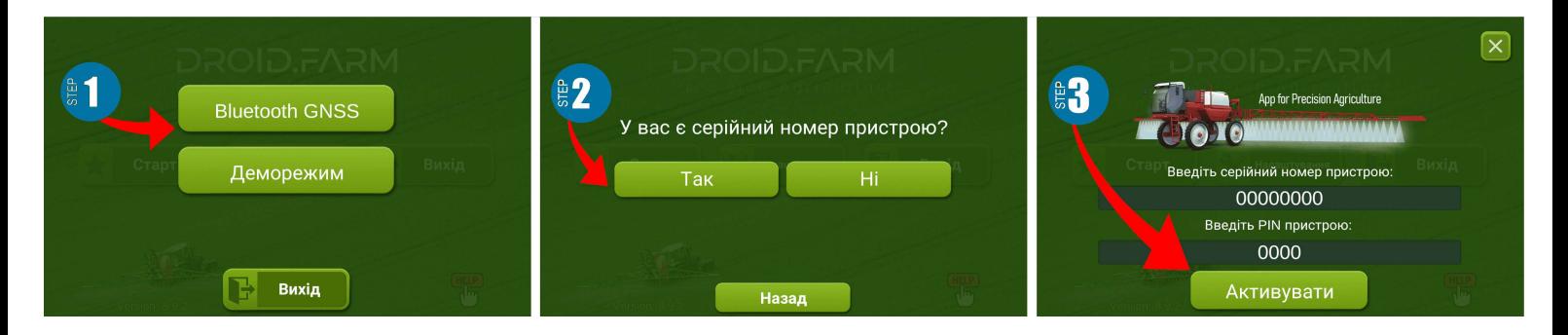

 Детальна інструкція по роботі з програмою знаходиться на \_ офіційному сайті [https://AgroPilot.App/Instruction.](https://AgroPilot.App/Instruction)

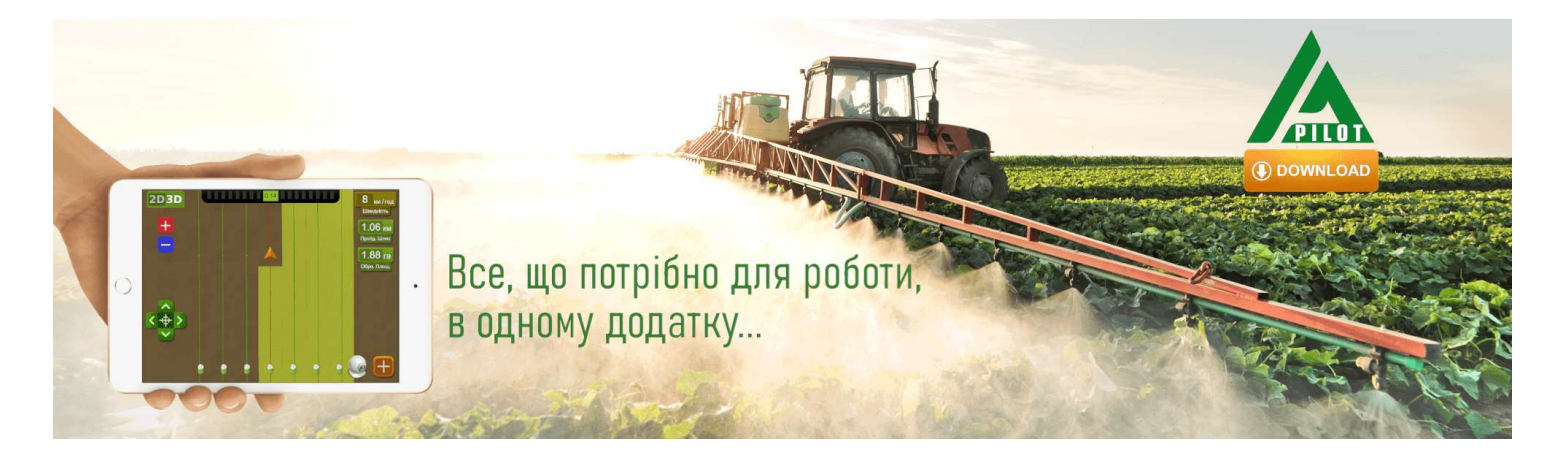

**SC10** 9

#### **Налаштування максимального тиску в регуляторі, тестування системи перед початком робіт**

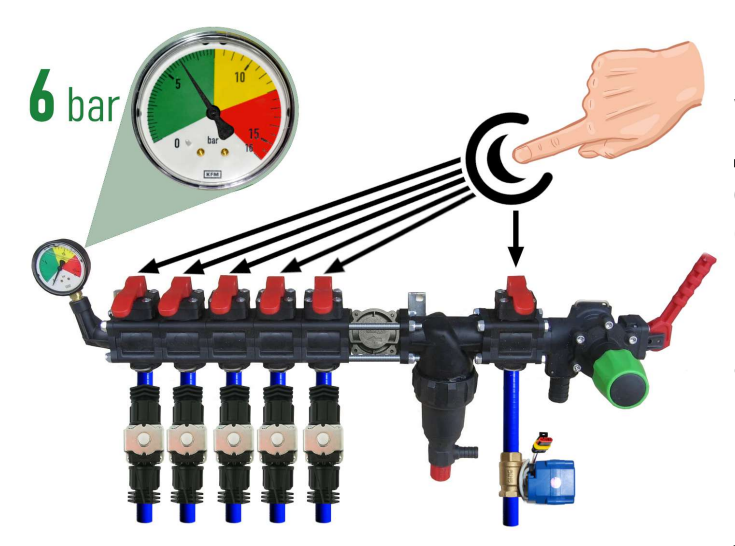

 Перед запуском системи залийте чисту воду в бочку, закрийте всі клавіші секцій, увімкніть насос і встановіть максимально допустимий тиск для розпилювачів, орієнтуючись за манометром (стандартно **6** бар). Після налаштування тиску відкрийте всі секційні клавіші. Залежно від швидкості руху техніки, система автоматично підтримуватиме необхідну норму внесення ЗЗР/РКД, регулюючи тиск від 0 до вказаного значення та скидаючи надлишки тиску в бочку через крандозатор.

Стоячи на місці, увімкніть насос, виберіть у програмі тип робіт

«**Обприскування**». Дочекайтеся, поки система підключиться до супутників, натисніть кнопку «**Play**» (старт робіт). Перейдіть в налаштування «**Норма виливу ЗЗР**» і вкажіть необхідну норму внесення на 1 Га, а мінімальну швидкість — менше 2 км/год. Це активує режим «TEST». Поступово збільшуйте параметр максимальної швидкості (наприклад, від 1 до 20 км/год). Сила потоку ЗЗР з розпилювачів змінюватиметься від

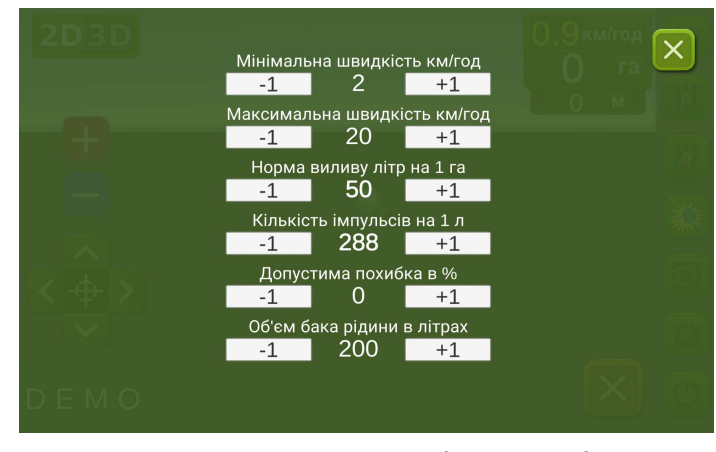

мінімуму до максимуму, а скидання через кран-дозатор буде обернено пропорційним — від максимуму до мінімуму на високих швидкостях.

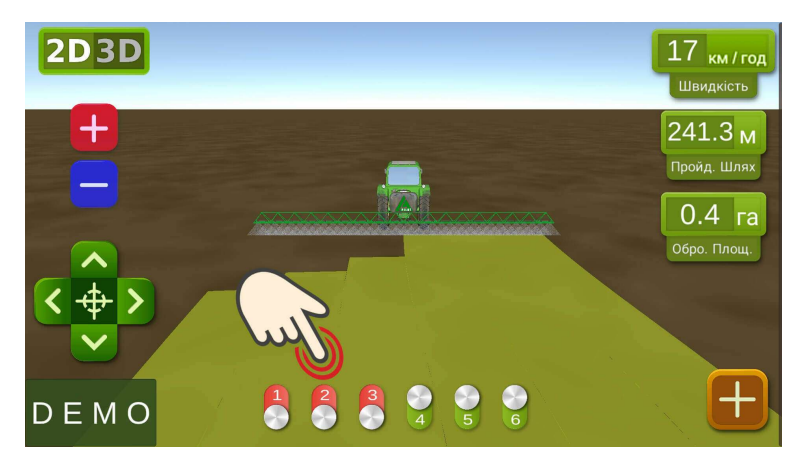

 На робочому екрані перевірте вручну автоматику секцій, включаючи або вимикаючи їх віртуальними тумблерами. Після тестування системи поверніться в меню налаштувань «Норма виливу ЗЗР» і вкажіть мінімальну швидкість 2 км/год. Система перейде в робочий режим, а секції активуються, як тільки швидкість руху перевищить 2 км/год. Максимальну швидкість задайте таку,

**AgroPilot** 

вище якої не будете вносити ЗЗР, оскільки в робочому режимі вона обмежує норму внесення при швидкості вище максимальної та активує замальовку обробленої площі блакитним кольором.

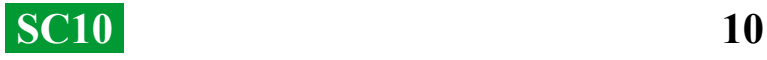

#### **Підключення автоматики ARAG**

Регулятори SC10 спроектовані з урахуванням універсальності: до їхніх контактів можна підключати будь-яке спеціалізоване обладнання від різних виробників. Для підключення оригінального обладнання ARAG до блоку SC10 використовуйте наведену нижче схему або версію регулятора SC10 з конекторами DIN 43650.

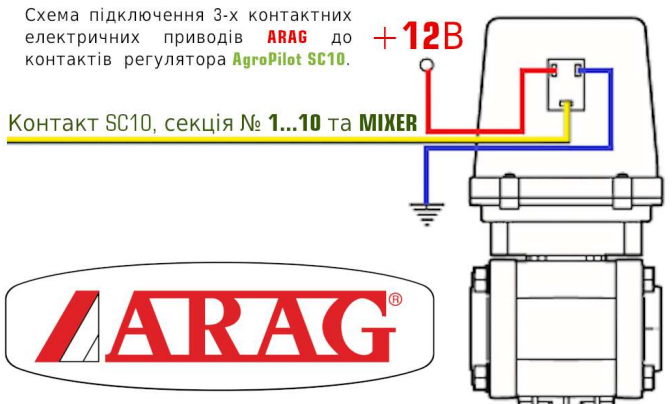

Якщо SC10 використовується разом із регуляторами ARAG, що мають компенсатори тиску секцій, їх необхідно перекрити, щоб рідина не поверталась назад у бочку. SC10 розраховує фактичний обсяг вилитої рідини й після відключення секцій автоматично регулює тиск у системі, усуваючи потребу в компенсаторах тиску.

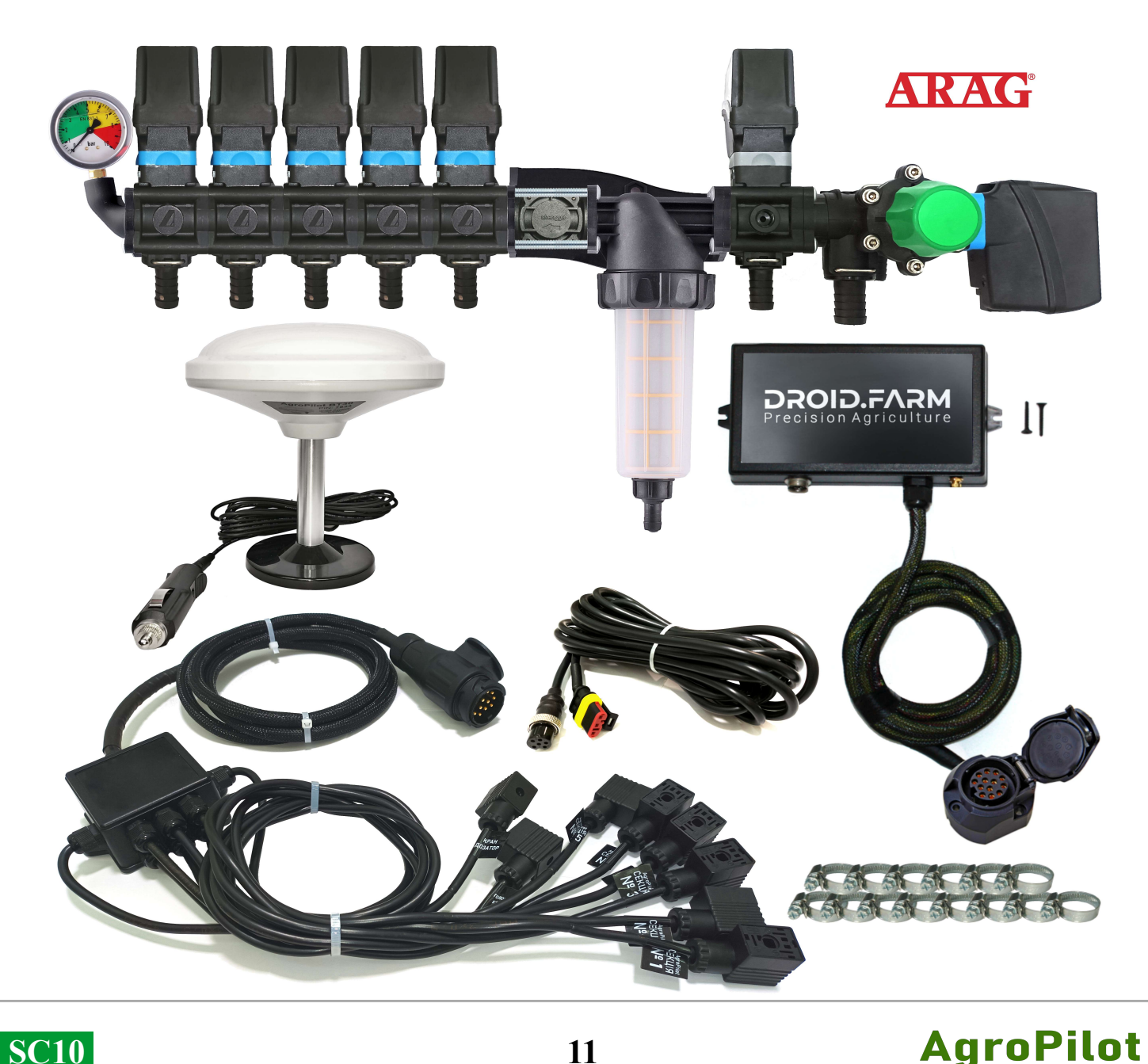

#### **Загальна схема переобладнання обприскувача для внесення засобів захисту рослин електричними насосами**

 Регулятори SC10 комплектуються технологією PWM з автокалібруванням для забезпечення високої точності внесення ЗЗР. Немає потреби використовувати дорогі розпилювачі – підійдуть навіть найдоступніші щілинного або інжекторного типу. Для технології PWM не потрібен мембранно-поршневий насос, оскільки регулятор комплектується електричним. Відповідно, відпадає необхідність у валі відбору потужності, а також у спеціалізованому розподільнику з регулятором тиску.

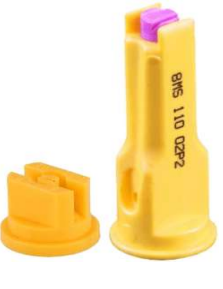

**AgroPilot** 

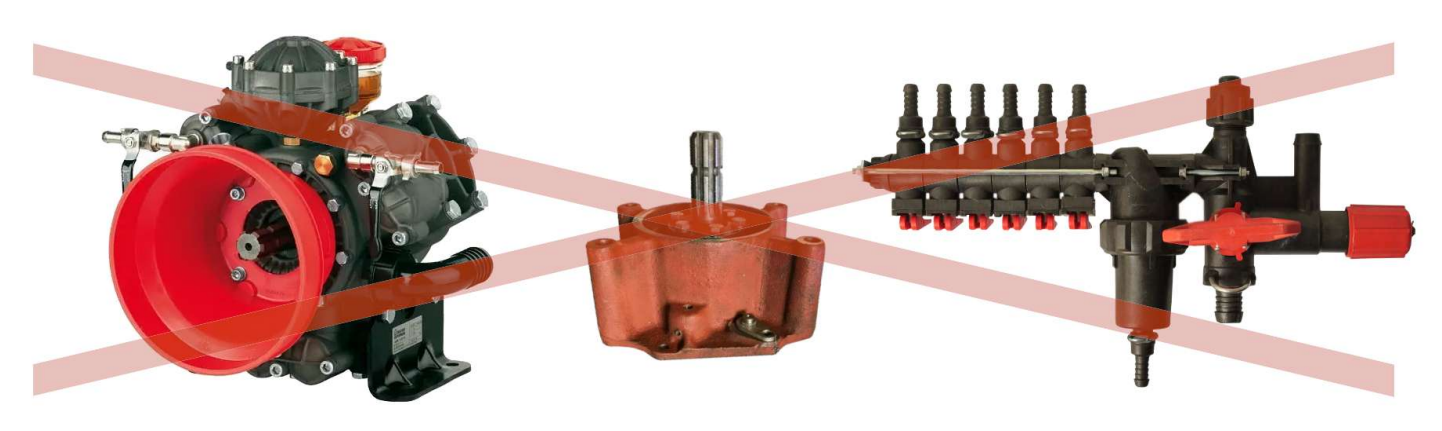

SC10 дозує внесення ЗЗР шляхом регулювання обертів електричного насоса. У комплекті передбачений електричний розподільник із клапанами для автоматичного керування секціями. Установка проста: подача рідини з бочки підключається до входу самовсмоктуючого насоса, а його вихід – до секцій штанги обприскувача.

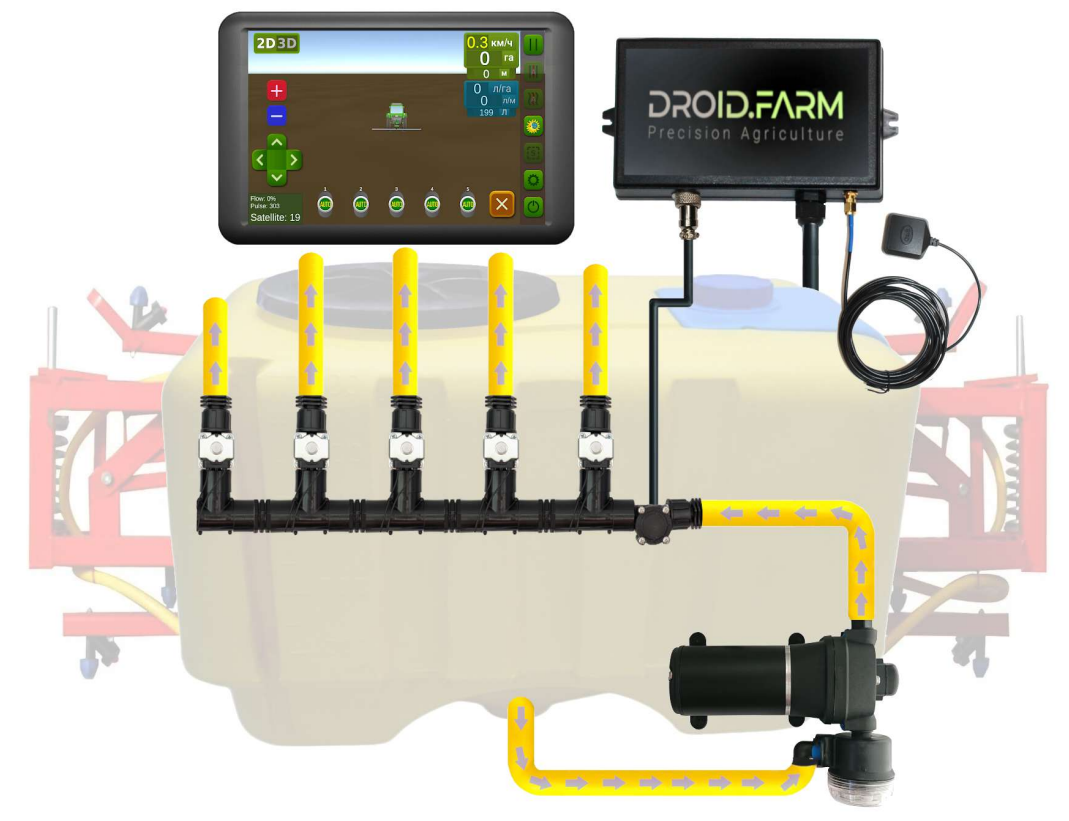

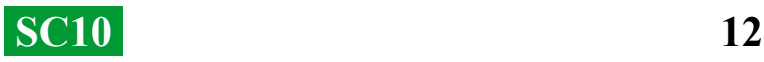

#### **Загальна схема переобладнання сівалки, культиватора або аплікатора під внесення рідких комплексних добрив**

SC10 забезпечує автоматичне внесення рідких добрив сівалками, культиваторами або аплікаторами. Підтримуються різні електричні насоси з напругою живлення від 12 до 24 В. Схема підключення проста: насос підключається через [драйвер](https://agropilot.app/search/?query=PWM) до роз'єму №4 PWM (ст.3, мал. 2.) регулятора SC10, а за насосом встановлюється [витратомір.](https://agropilot.app/category/sensors/) Регулятор отримує дані від витратоміра про кількість внесеної рідини та керує обертами насоса, підтримуючи задану норму відповідно до фактичної швидкості руху.

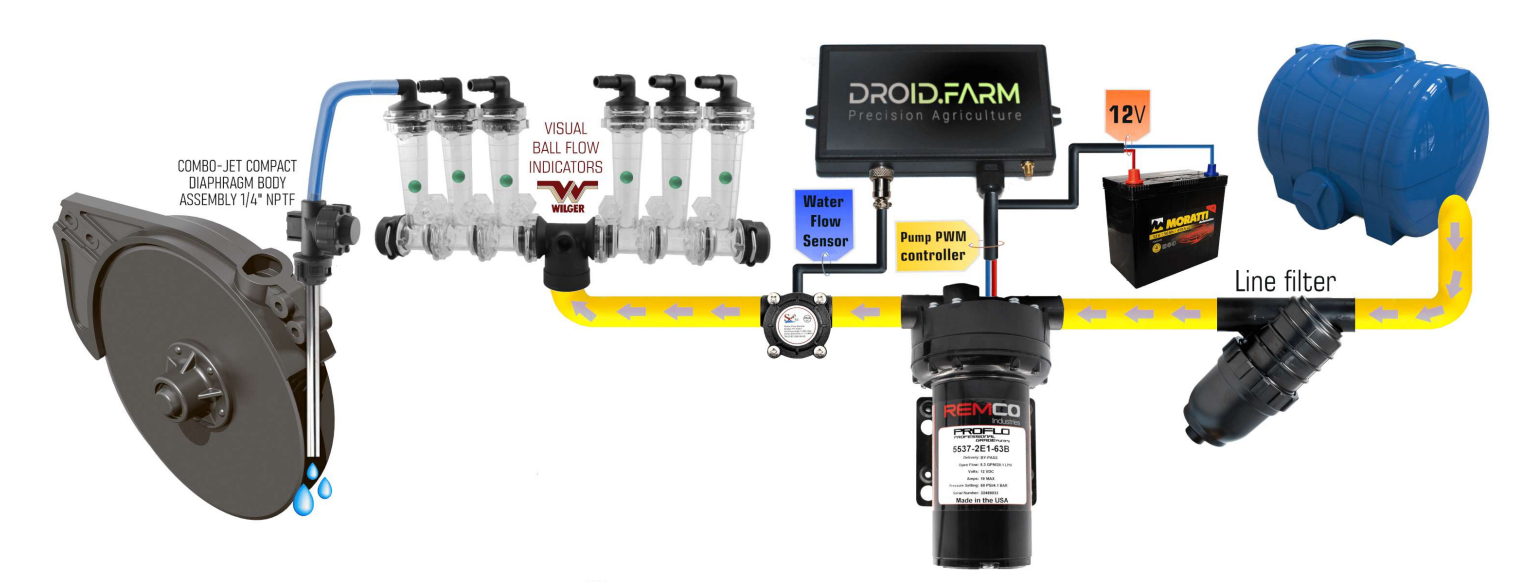

Для виявлення забитих каналів використовують візуальні кулькові індикатори (ротаметри). У системі РКД можна використовувати регулятор SC10 з будь-якою кількістю секцій, вибравши в налаштуваннях лише одну секцію, а за допомогою розподільника WILGER розділити потік на потрібну кількість.

Форсунки можна використати кінцеві будь-якого виробника, наприклад Agroplast 0- 100/08/K, яка складається з таких компонентів: кільце 0- 101/08, вставка RSM03P – розпилювальний елемент, що забезпечує рівномірний розподіл тиску та рідини між секціями. Корпус AP12KWRO8 – тримач із штуцером для з'єднання з шлангом 12.5 мм.

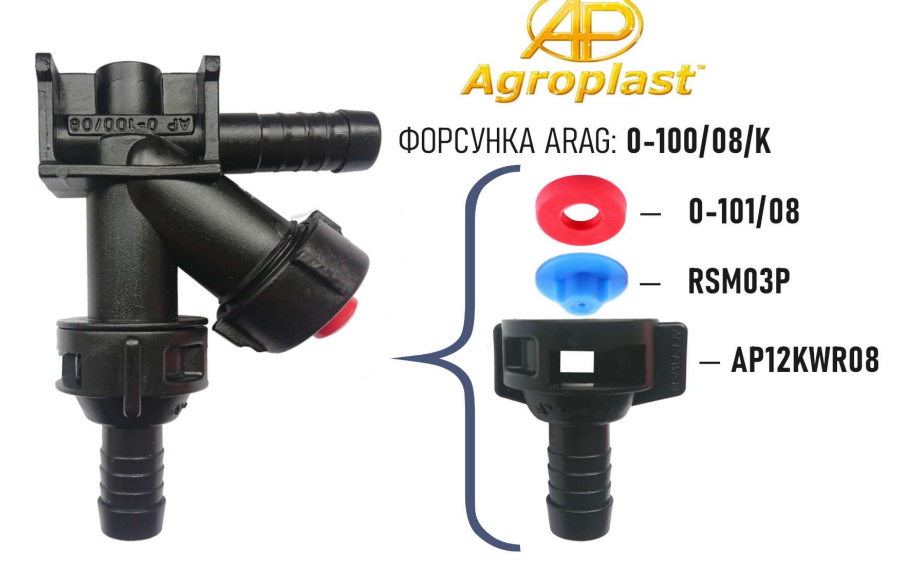

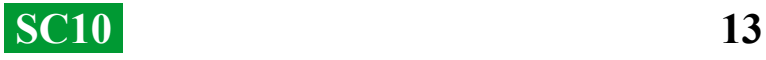

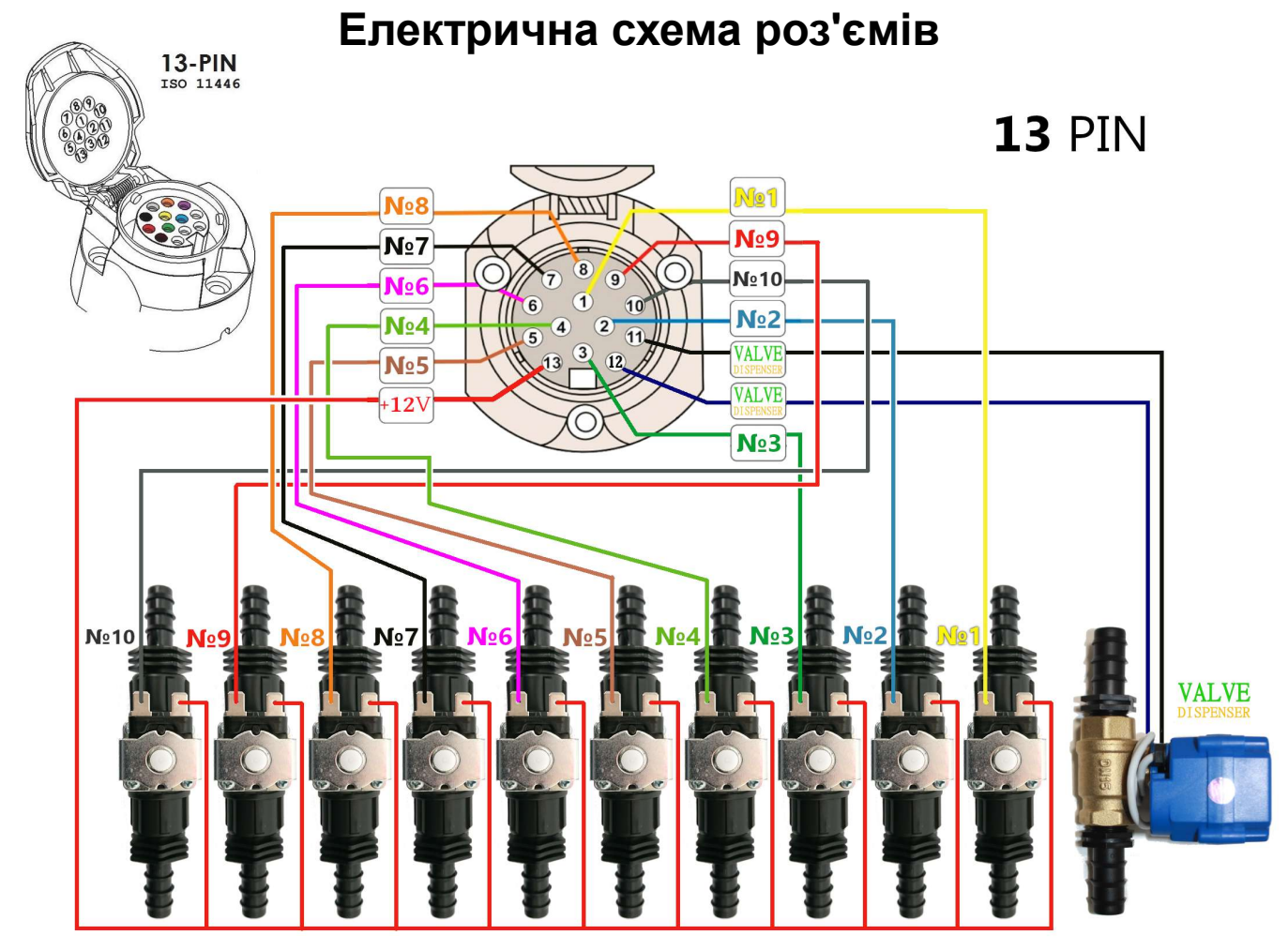

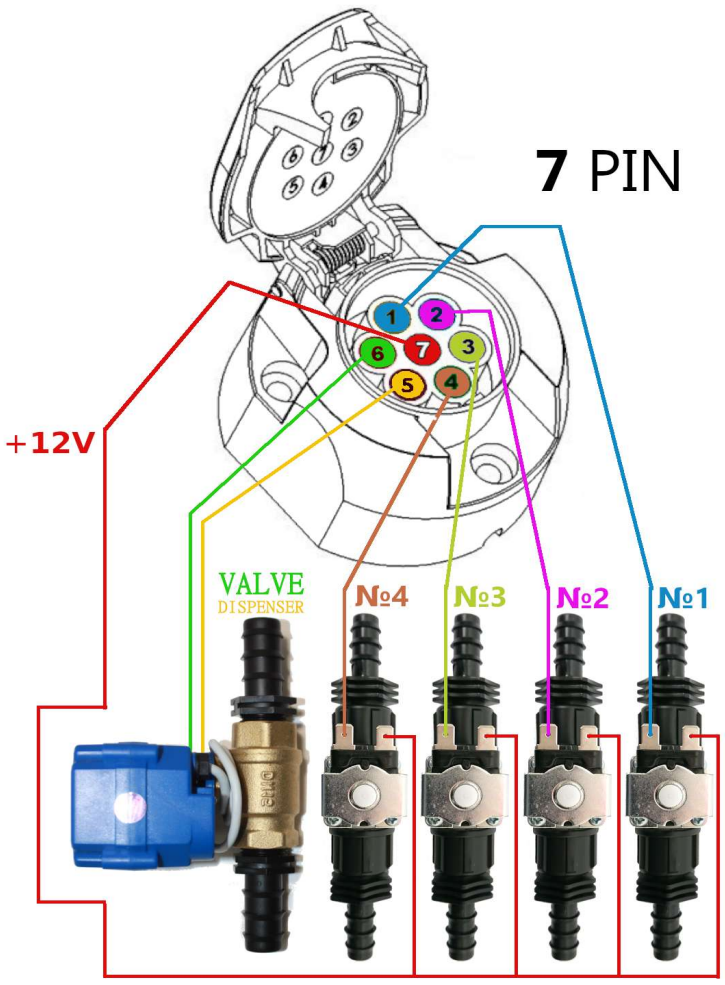

**SC10-ARAG** 

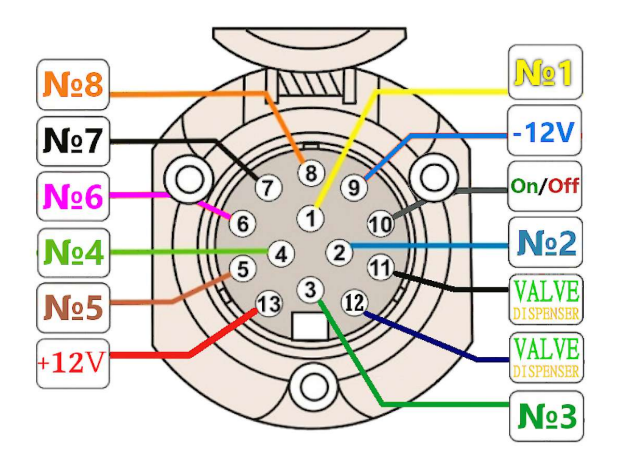

Якщо пристрій вимкнено, всі контакти знаходяться на рівні GND (маса). При ввімкненні живлення червоний провід отримує напругу +12 В. Щодо секційних проводів: якщо секція вимкнена — на контакті GND; якщо ввімкнена +12 В.

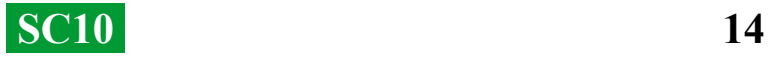

#### **Призначення входу та виходів для рідини в розподільнику тиску**

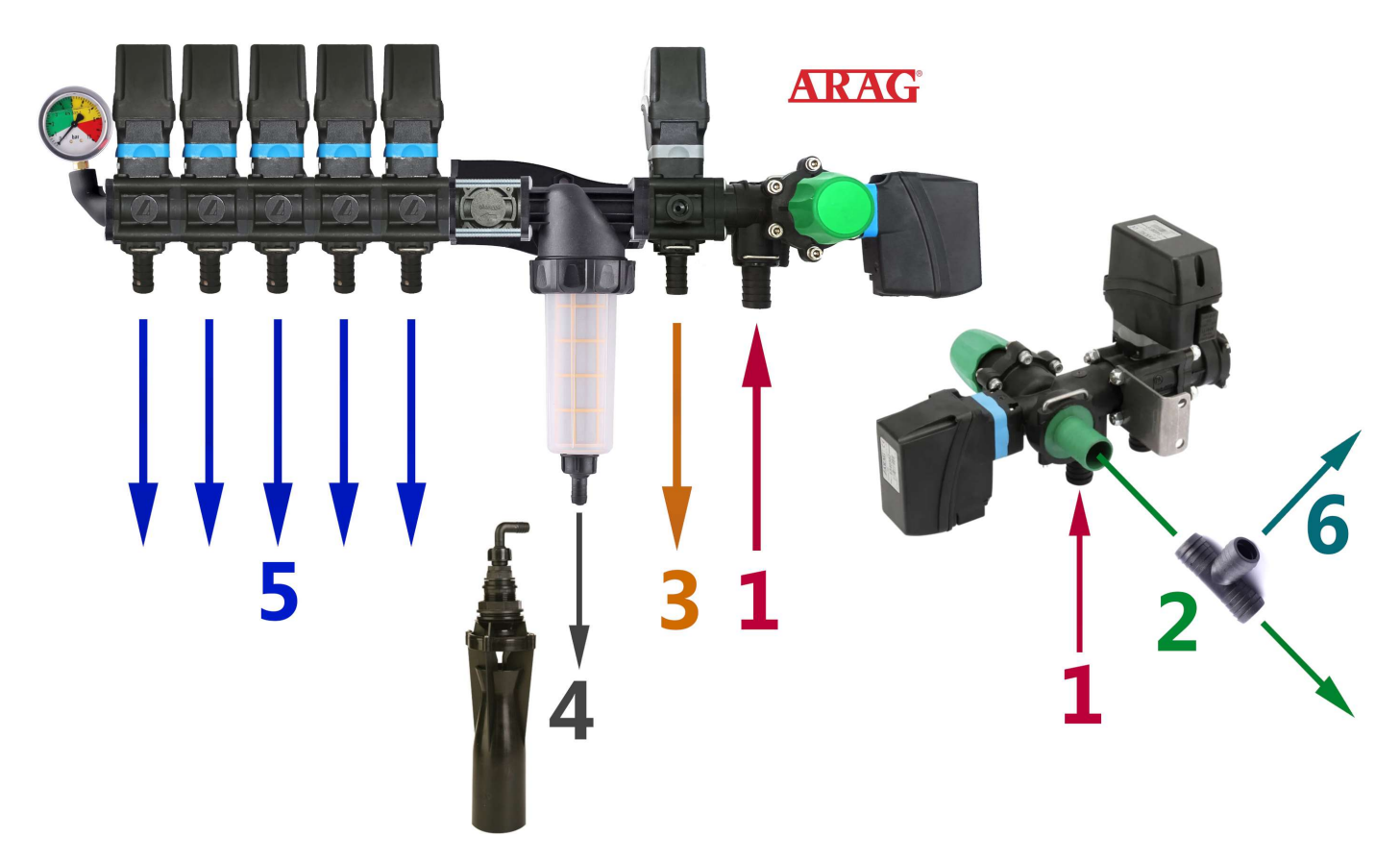

**1** — Подача рідини від насоса підключається до входу №1.

**2** — Скидання зайвого тиску від насоса через клапан максимального тиску в бочку. Якщо в системі налаштовано максимальний тиск 6 бар, надлишки тиску будуть скидатися в бочку через вихід №2. Через цей вихід також скидатиметься вся рідина, що виробляється насосом, коли розподільник вимкнений.

**3** — Скидання зайвого тиску від дозатора системи точного внесення в бочку. Крандозатор пропорційно розподіляє тиск у системі, скидаючи надлишки. Наприклад, якщо в системі вказано максимальний тиск 6 бар, а для точного внесення необхідно 3 бари, то надлишки рідини скидатимуться через вихід №3. Дозатор коригує робочий тиск зі швидкістю до 10 Гц (10 разів за секунду), змінюючи положення клапана та збільшуючи або зменшуючи скидання зайвої рідини з системи.

**4** — Подача рідини в нижню мішалку. Перед запуском системи обов'язково перевірте наявність обмежувачів потоку на мішалці. Якщо відбудеться вільне скидання рідини з фільтра, це може призвести до зниження необхідного робочого тиску в системі.

**5** — Виходи від секційних клапанів, які підключаються до відповідних секцій обприскувача.

**6** — Для підключення додаткових мішалок та забезпечення стабільної роботи системи автоматичного дозування ви можете вмонтувати трійник у вихід №2 і підключити мішалки через вихід №6. Уникайте монтування додаткових секцій для мішалок у системі, оскільки це може порушити регулювання робочого тиску системою. Підключайте мішалки через вихід клапана максимального тиску.

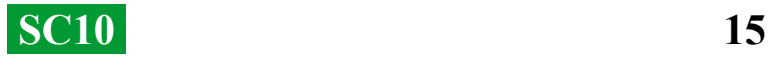

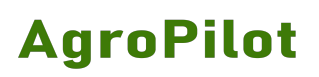

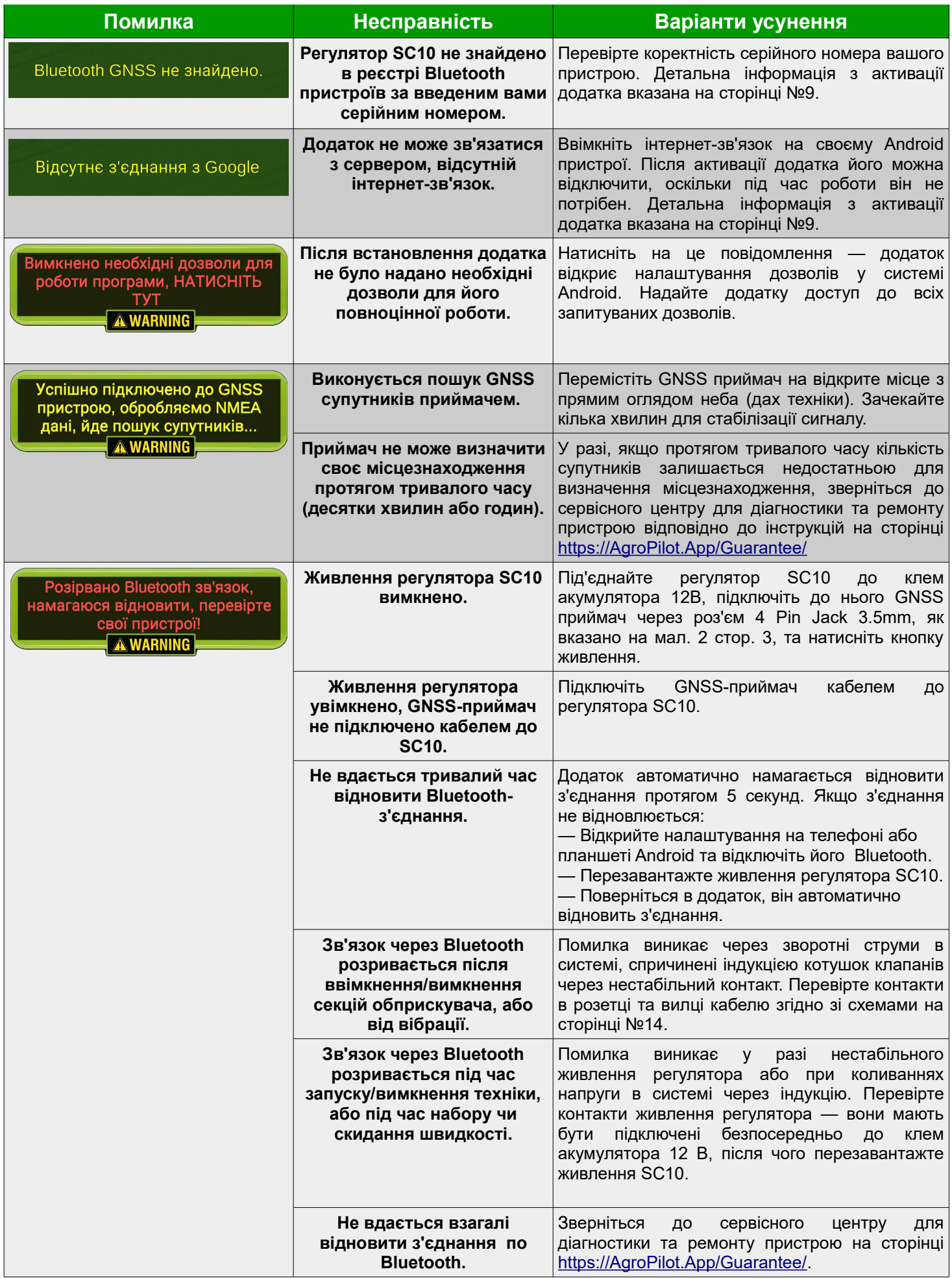

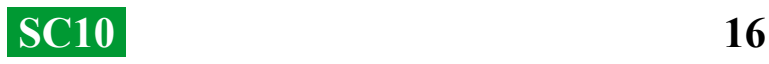

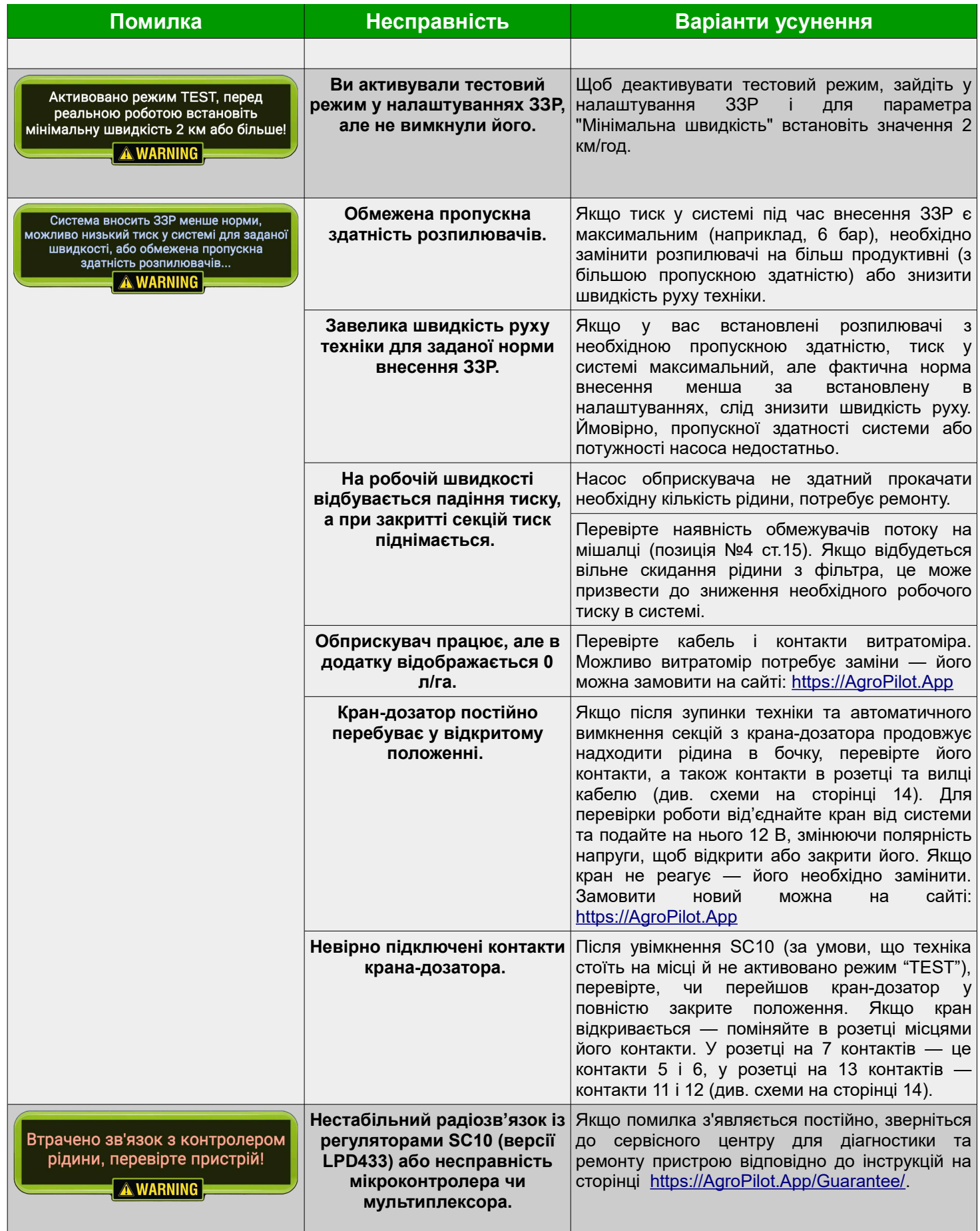

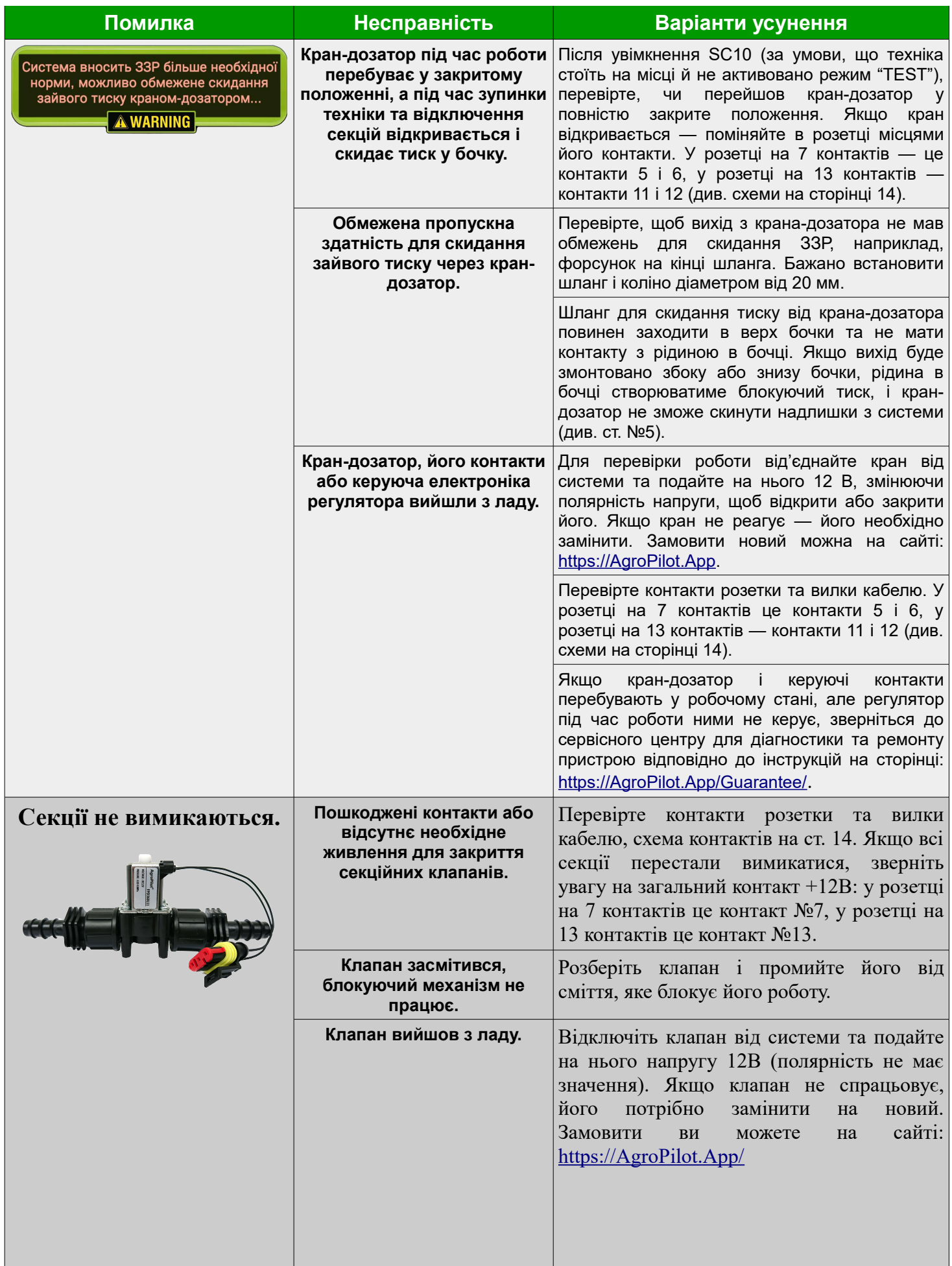

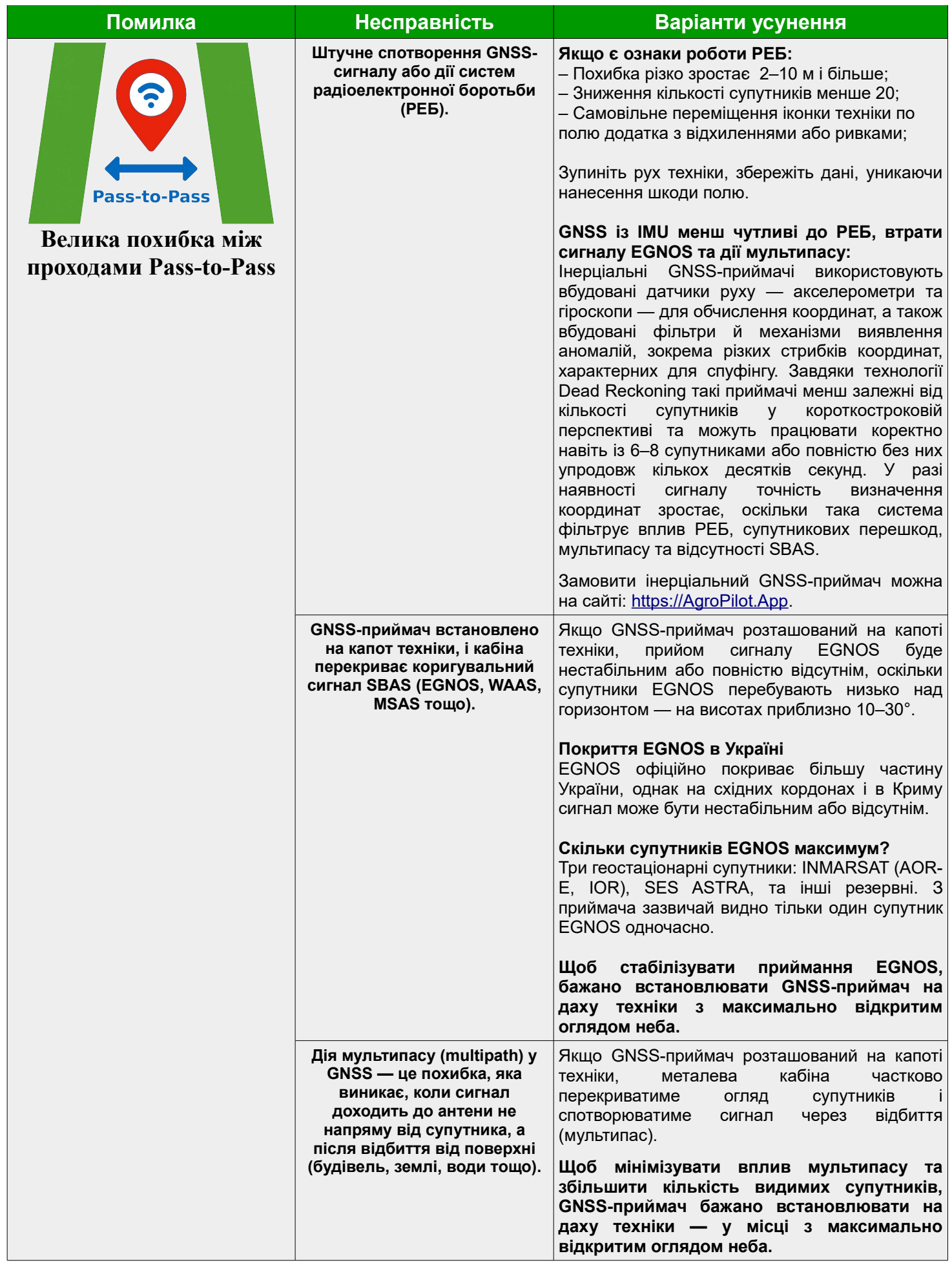

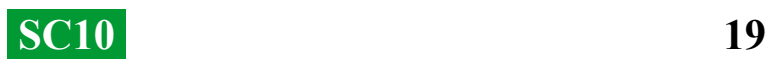

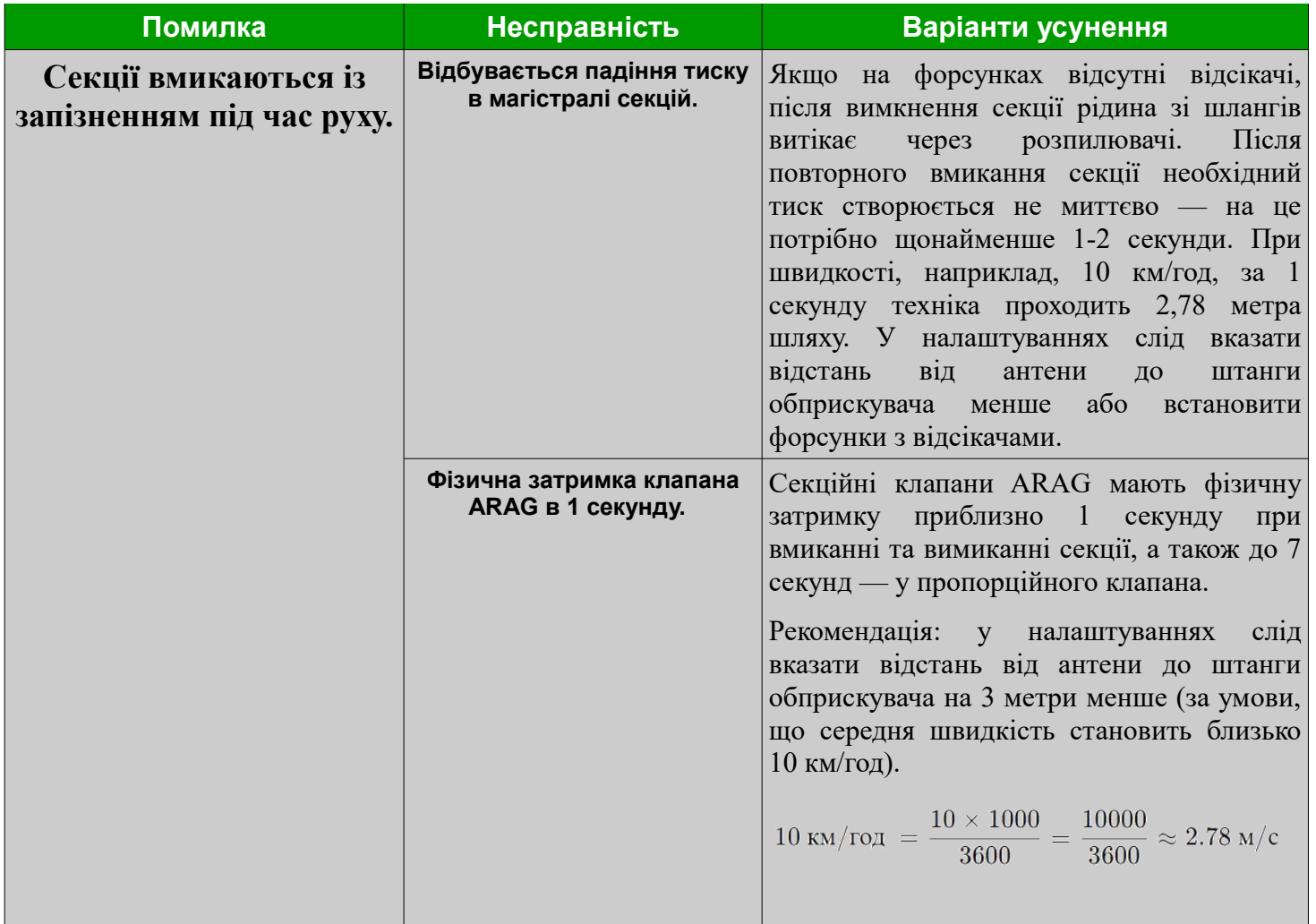

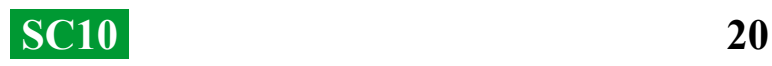